## Kansas State University

Background Check Process Guide

- After reviewing this guide, please click on the link you received in the email from Risk Mitigation Services to complete the electronic authorization process.
- Tip! If you started your application/authorization process and are attempting to access through the link a second time, you may need to completely close your browser, clear your browser history, then click on the link again for it to work.

Alert! If you do not have a SSN, please enter 9999 when asked for the last 4 digits of the SSN and 999-99-9999 when asked for the full SSN. If you do not have an address in the United States, please use the university address 110 Anderson Hall Manhattan, KS 66506. The background screening company will follow-up with you via email or phone if additional international data is required to complete the background process.

•

2 Click 'Do you agree to conduct the background screening process electronically through Kansas State University,' then, scroll down

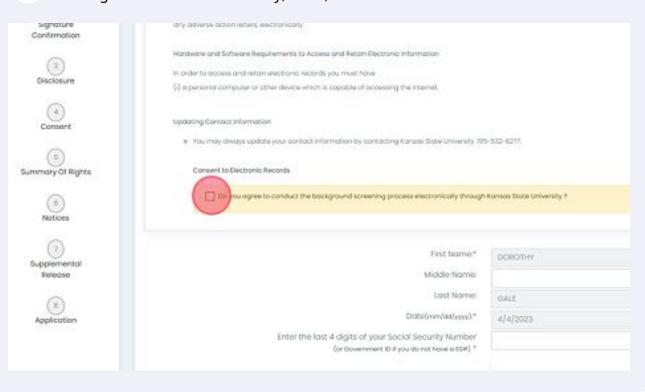

| e*                        |
|---------------------------|
|                           |
|                           |
| ○ I Agree ● I Don't Agree |
|                           |

On Step 3-Disclosure and Step 4-Consent, Click 'By checking this box, I affirm that I 5 have read and agree to the Disclosure Regarding Background Investigation.' At the bottom of the page click 'I approve the use of my signature', then click on 'Submit' Tel. 889-383-180 www.mambgcbonus Under Section 600 of the PONA, a computer report or computer revertigative report is on independent investigation of your background, which may include information regarding your "this andy contain information about your driving record, civil and orininal legal and court records, criminal porviocion records, education, professional or employment neated predentials, and The ECEA requires that It foreign State University dentes you employment, continued employment, or promotion on a result of information contained in a transpround report, you must be pr reporting agency that furnished the report and given a reasonable apportunity to respond to disputed information consisted in the report. NO TWED HAVE BELOW SHILL HERE THE SAME FORCE AND SPICE AS AN INSTITUTIONATURE. cking this lose, I office that I have read and agree to the Disclosure Regarding Socieground Investigation." Funderstand that my biglist februe Signature" will be briding as though I had physically signed these accuments by hand I agree that a prissoul of this authorization may be accepted with First Nome" posoner Middle Name Last Name: GAGE Date (vin/as/yys)\* 4/4/2023

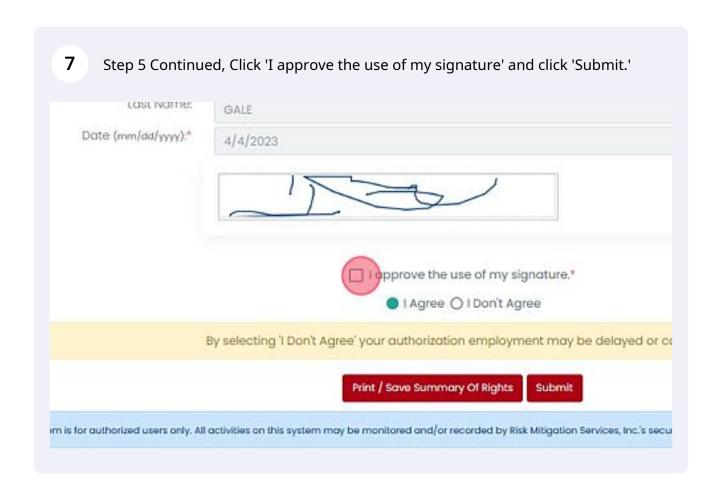

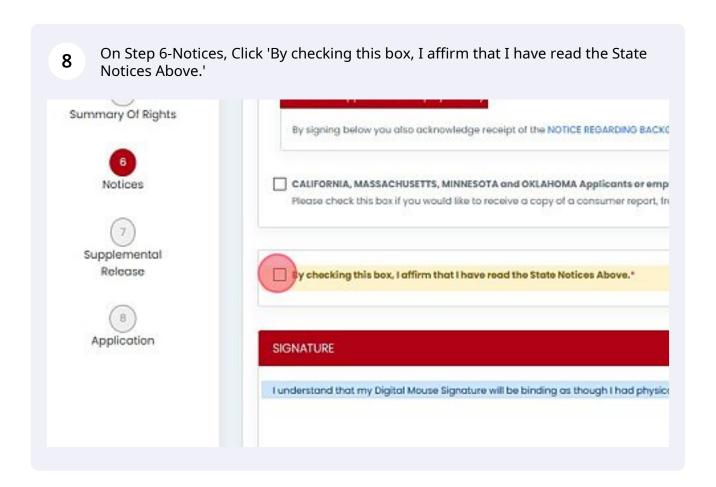

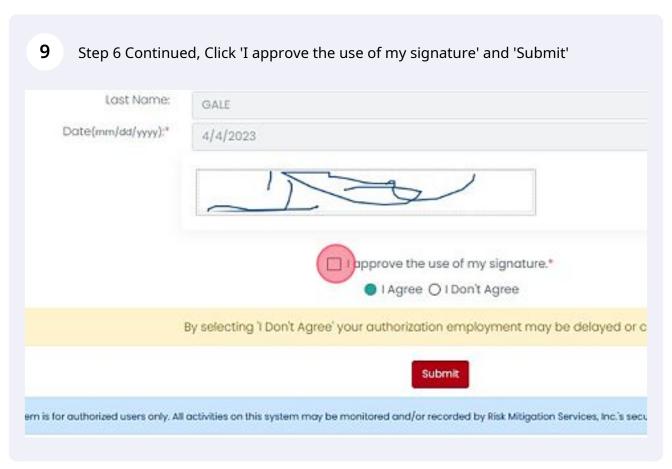

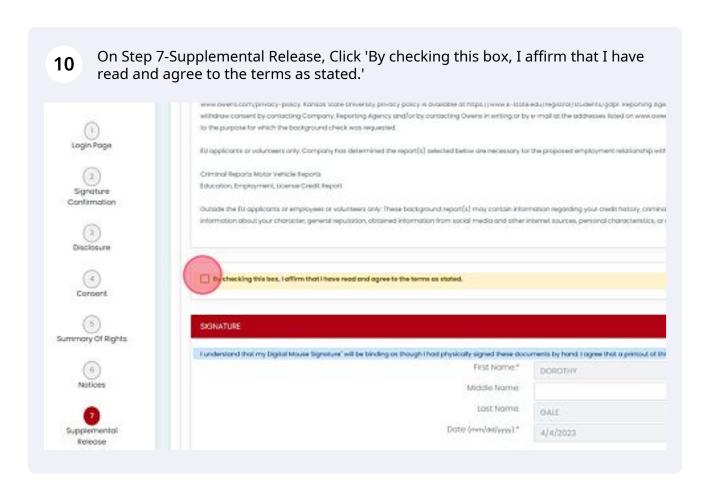

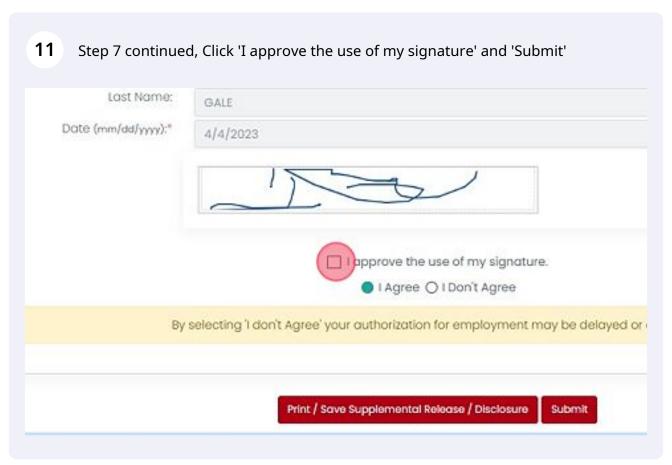

Step 8-Application, Enter your current address. If you only have an international address, please enter the university address 110 Anderson Hall, Manhattan, KS 66506. Enter your phone number of if your international number is not 10 digits please enter 999-999-9999. The click 'Next'

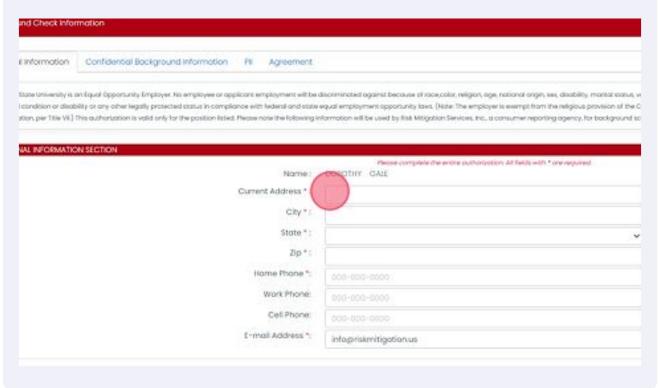

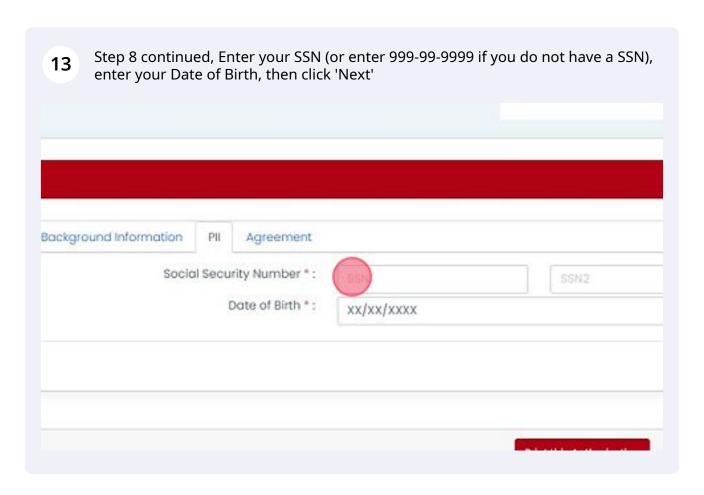

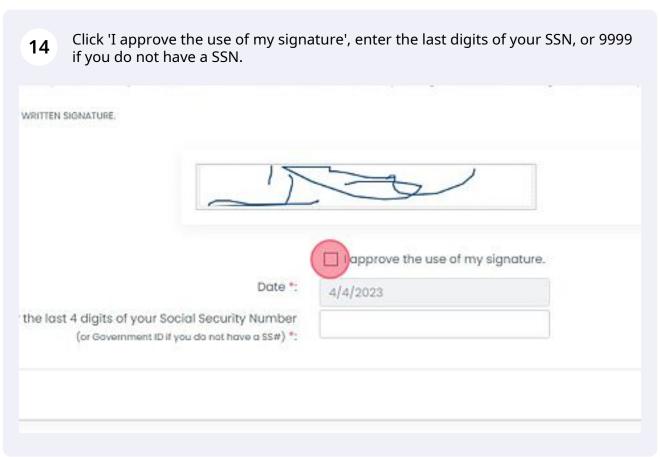

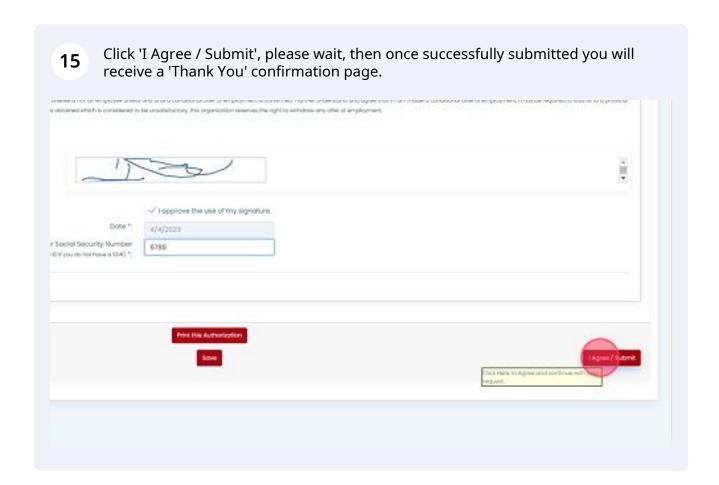

All Steps Have Been Completed